# OPERATION MANUAL

# **Field Logger with 512k Memory**

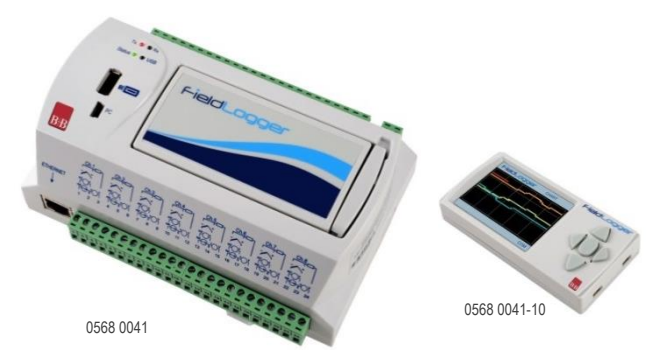

# **Technical data**

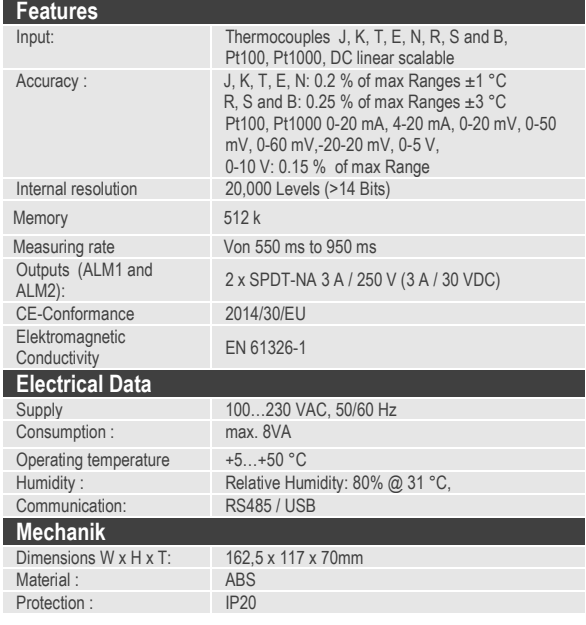

## **ELECTRICAL CONNECTIONS**

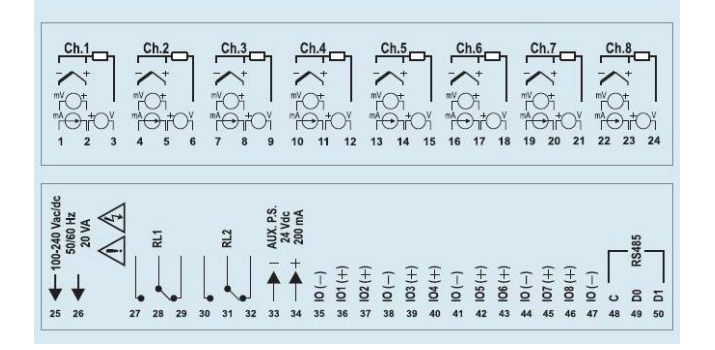

# **Order Infos**

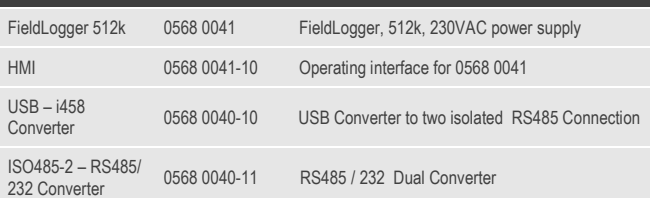

#### **Features**

FieldLogger is an analog and digital variables data logger module. It has 8 universal analog inputs and 8 digital I/Os. It can act as a Modbus RTU network master and read registers from other slaves in order to log them into memory or make them available on its other interfaces. Capable of performing mathematical operations on the input channels, it has fast reading and logging rates, a large storage memory, accepts SD card and thumb drive and has a full set of connectivity options.

**The full version of FieldLogger operating and installation manual is in the product CD. There users can find all needed information for getting the best out of FieldLogger into their application.**

## **UNPACKAGE**

When unpacking, besides this Quick Guide, you will also find:

- One FieldLogger module;
- One USB cable;

-One CD with software, drivers and product documentation.

# **INITIAL CONFIGURATION AND SOFTWARE INSTALLATION**

FieldLogger configuration is executed through the Configurator application. This application is freely distributed with the equipment and runs under Windows® XP, Vista and 7 operating systems.

Before connecting the FieldLogger to the computer USB port, please install the Configurator application and the USB drivers. In order to make the first configuration, please follow these steps:

1. Unpack the FieldLogger, CD and USB cable.

2. Install the Configurator application in the computer (USB communication drivers will be installed as well).

3. Power on the FieldLogger and connect it to the computer through the USB cable. In case the drivers have not yet been installed and a window pops up indicating that a new hardware has been found, check in the manual the right proceeding to install it.

4. Run the Configurator application and read the equipment configuration. If it succeeds, you are able to configure and use your FieldLogger. On any error, check the manual and follow the hints and instructions given by the Configurator application.

FieldLogger is set with the following factory default configuration:

RS485 Interface enabled as SLAVE: 19200 bps, no parity, 1 stop bit and Modbus address 1.

Ethernet Interface disabled.

- Data logging disabled.
- All analog channels disabled.

All digital channels disabled (all configured as inputs).

All virtual channels disabled.

No alarms configured. Download via thumb drive disabled.

HMI access set only for reading.

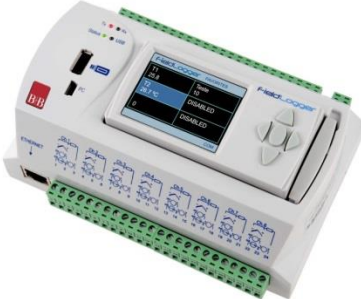

0568 0041 zusammen mit 0568 0041-10

Technical changes reserved B+B Thermo-Technik GmbH | Heinrich-Hertz-Str. 4 | D-78166 Donaueschingen 0141 0315-12 07.06.2016 Fon +49 771 83160 | Fax +49 771 831650 [| info@bb-sensors.com](mailto:info@bb-sensors.com) | bb-sensors.com 1 / 1

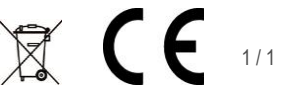